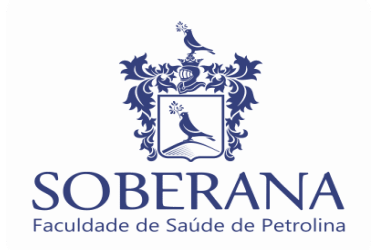

### **PASSO A PASSO DE COMO PEGAR A DECLARAÇÃO DE I.R - Passo 1: acessar o nosso site: [https://faculdadesoberana.com.br](https://faculdadesoberana.com.br/)**

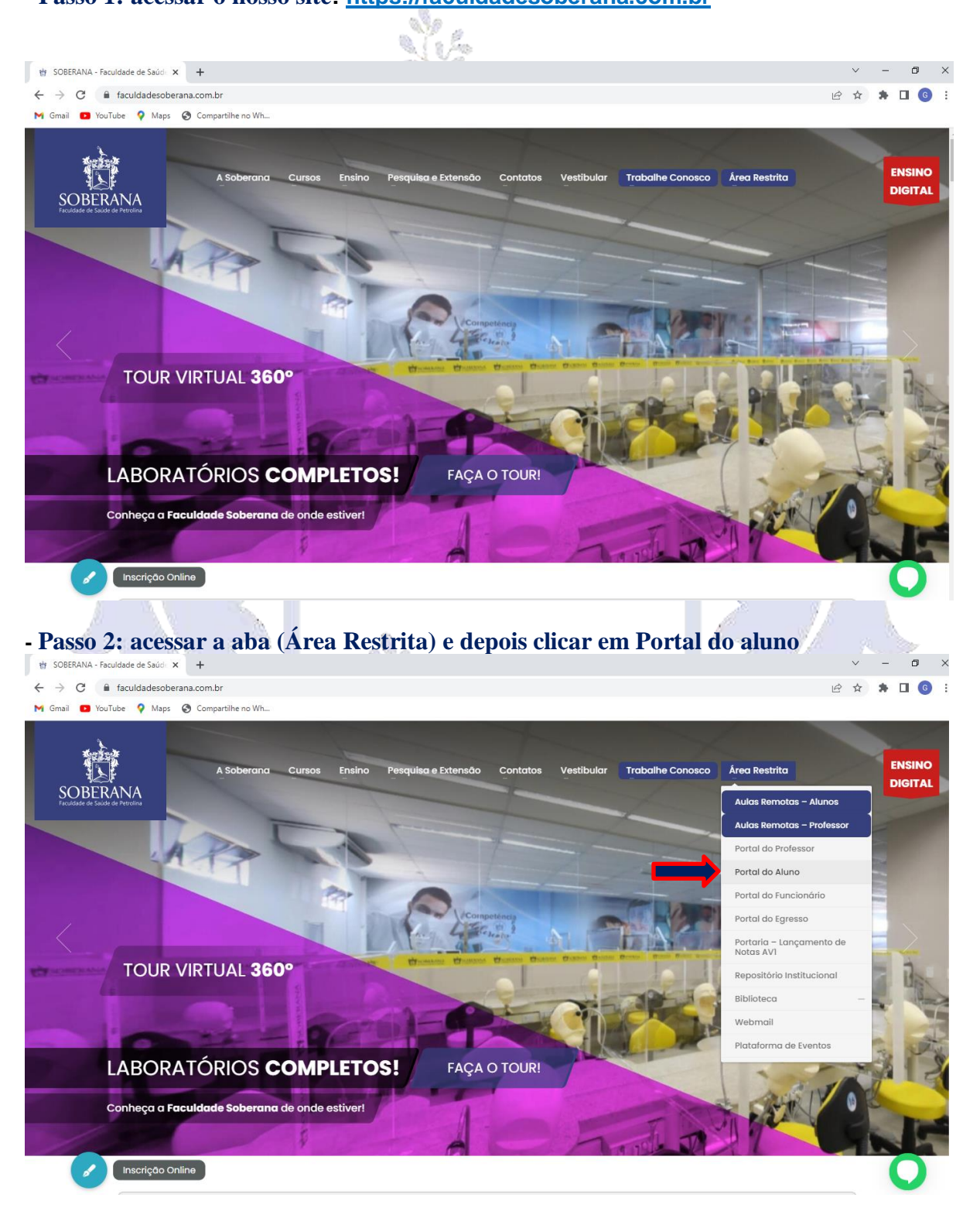

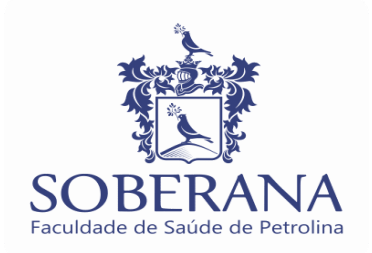

## **- Passo 3: é colocar seu login e senha**

Acesso ao Portal do Aluno: Login: Nº da matrícula / Senha: CPF completo.

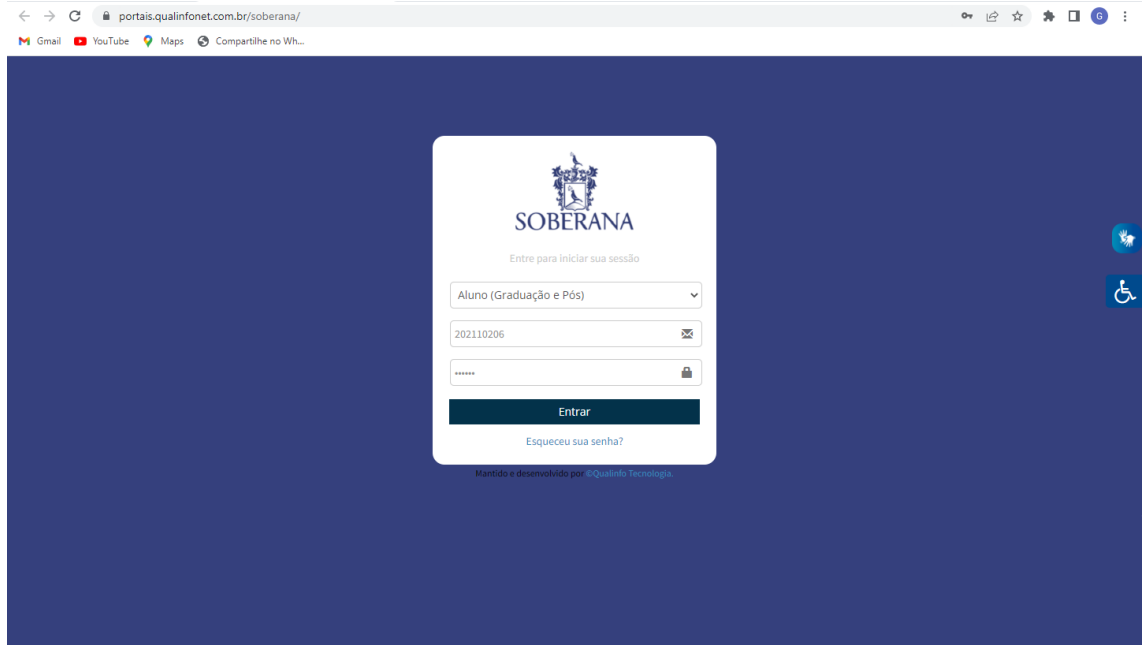

# **- Passo 4: é clicar na aba financeiro e clicar em relatórios:**

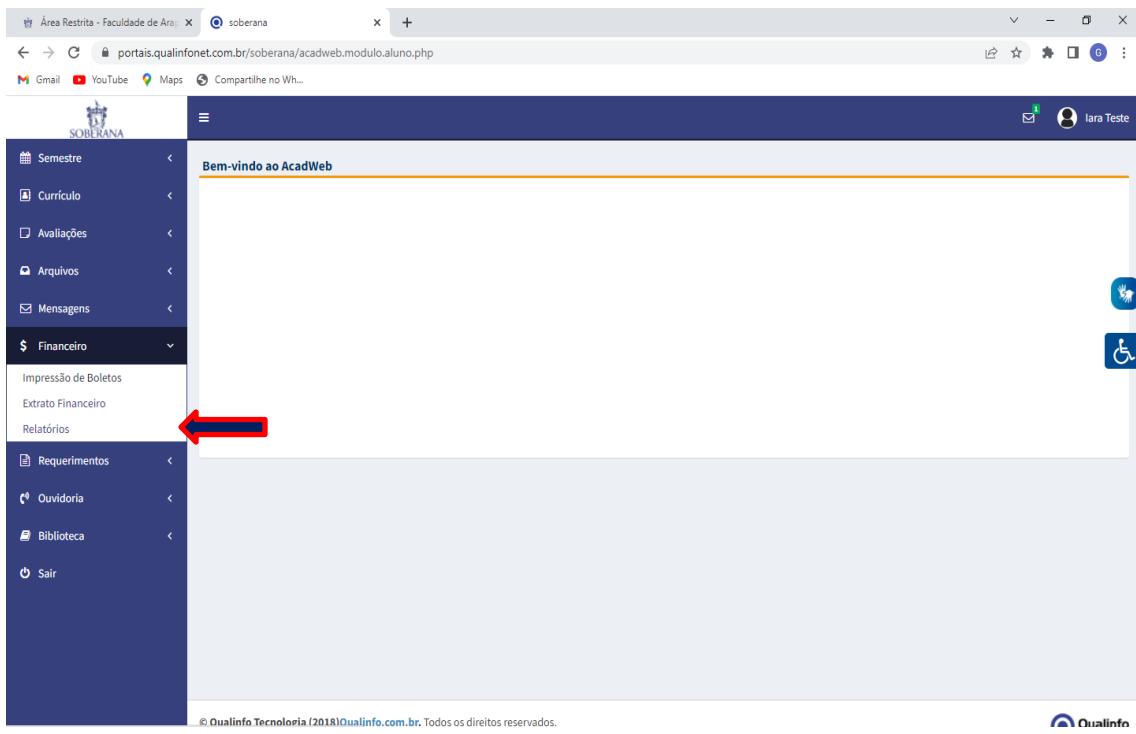

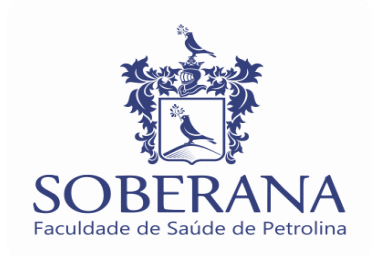

### **- Passo 5: é só clicar em Imposto de Renda e irá abrir o relatório.**

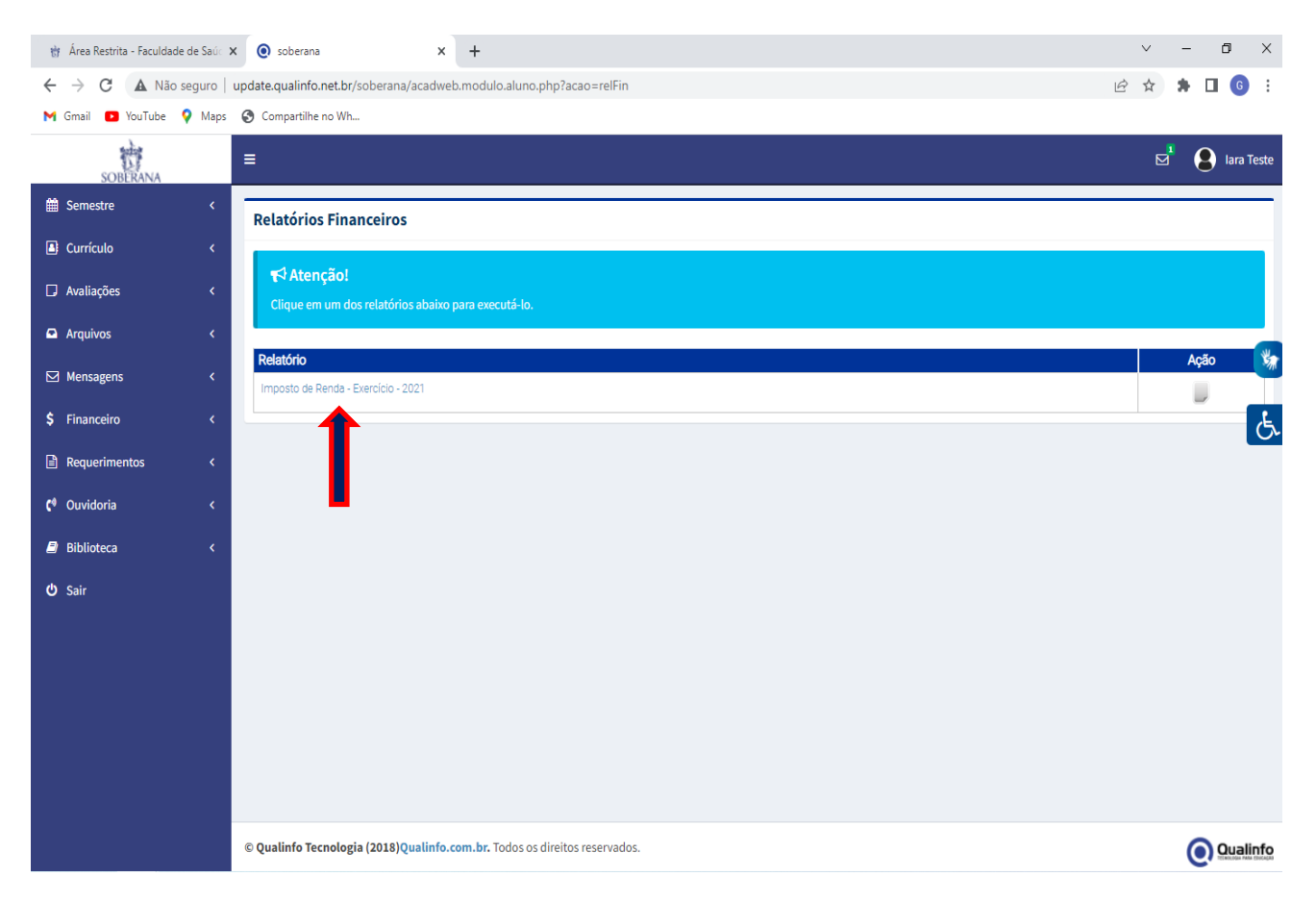

#### **EM CASO DE DÚVIDAS PODE FALAR POR ESSE WHATSAPP:** [http://api.whatsapp.com/send?1=pt\\_BR&phone=558730242599](http://api.whatsapp.com/send?1=pt_BR&phone=558730242599)

# **A SOBERANA FACULDADE DE SAÚDE DE PETROLINA AGRADECE A COMPREENSÃO DE TODOS.**